News module definitive version 1.2.1 - Modules

NEWS\_PDF\_AUTHOR: hervet

NEWS\_PDF\_DATE: 2004/9/15 18:54:46

Hi,

The **definitive** and **official** version of the news module is out. This version, 1.2.1, can be used on a production's site.

It's an intermediary "bug fix" release which addresses several issues reported since the version 1.2. We recommand to all the users of the 1.2 version to update to this release.

The zip archive is [is available here](http://dev.xoops.org/modules/xfmod/project/showfiles.php?group_id=1008&release_id=60&dl=273) and the translations can be found [on this page](http://dev.xoops.org/modules/xfmod/project/showfiles.php?group_id=1008)

Please note that you can now refer to a  $FAQ$  (for this moment only in english)

## Here is the **changelog** :

> Some important security holes have been corrected. That's why this version exists. Thanks goes to Onokazu

- > The possibility to upload excel and word files have been removed.
- > Some problems related to the files uploaded with topics and news have been corrected
- > The upgrade script has been changed and the file :

/xoops/modules/news/sql/upgrade.sql

has been removed.

- > The link to delete a story in the "Moderation block" has been corrected
- > A bug in the blocks "Top news" and "Recent news" has been corrected (problem with the counter and the date)
- > It was not possible to uncheck the article's option
- "Approve" and the option "Publish in Home" had no effect
- > The class used to manage uploaded files has been "reviewed"
- > Some corrections has been made to the form used to submit a story
- > Anonymous users had a blank page when they was submiting an article
- > There was a small error in the "BigStory" template (a was missing)

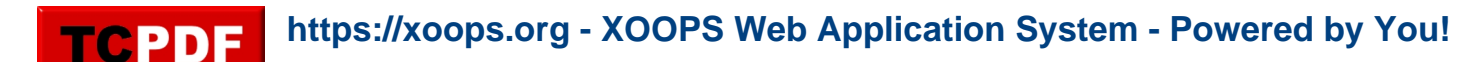

> It was possible to edit an article you don't have the right to edit.

> Some minors modifications following this post about xhtml compliance :

[https://xoops.org/modules/newbb/viewtopic.php?topic\\_id=22849&forum=11](https://xoops.org/modules/newbb/viewtopic.php?topic_id=22849&forum=11)

## And here is the **upgrade instructions** :

1) Upload all files in this package, overwriting the existing files.

2) Update the module in system admin -> modules

3) Launch the following script at least one time :

<http://www.example.com/modules/news/admin/upgrade.php>

 To be able to launch it, YOU MUST BE AN ADMIN OF THE NEWS MODULE

 Once this script has been launched, you can remove it but it's not "vital"

4) If you are using a personalized template set (if you have cloned it for example) :

 Go in admin -> templates. Find the templates set you are using, beside the name "News" click on the link named "[List (11)]". Find the template called

"news index.html" then press the link named "[Delete]". In the next screen, when you see this question "Are you sure that you want to delete this template data?" validate by pressing "Yes". The previous screen will reappears and you will see a yellow line, click on the link named "[Generate]"

5) If you are using the default template set. First create some test news then go on the part of your website where your users can see the news (for example

[http://www.example.com/modules/news\)](http://www.example.com/modules/news). If you can see the test news, come back to the admin part of your site. Go in the news module's preferences and for the option named "News Display Layout" select "By topic". Come back

to the visible part of your website

([http://www.example.com/modules/news\)](http://www.example.com/modules/news).

 If you can see your news, ignore the rest of this point, else, if you can't see the news then, in admin -> templates, beside the default template set, click on the link named "Clone", give it a name then go in admin -> preferences, select "General Settings" and in the scrolling list called "Default template set",

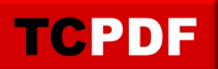

select the template you have previously cloned.

If you are doing a fresh install, you don't have to do anything from the previous list.

Reports bugs here : [http://dev.xoops.org/modules/xfmod/tracker/?group\\_id=1008&atid=132](http://dev.xoops.org/modules/xfmod/tracker/?group_id=1008&atid=132)

Bye, Hervé Hi,

The **definitive** and **official** version of the news module is out. This version, 1.2.1, can be used on a production's site.

It's an intermediary "bug fix" release which addresses several issues reported since the version 1.2. We recommand to all the users of the 1.2 version to update to this release.

The zip archive is [is available here](http://dev.xoops.org/modules/xfmod/project/showfiles.php?group_id=1008&release_id=60&dl=273) and the translations can be found [on this page](http://dev.xoops.org/modules/xfmod/project/showfiles.php?group_id=1008)

Please note that you can now refer to a  $FAQ$  (for this moment only in english)

Here is the **changelog** :

- > Some important security holes have been corrected. That's why this version exists. Thanks goes to Onokazu
- > The possibility to upload excel and word files have been removed.
- > Some problems related to the files uploaded with topics and news have been corrected
- > The upgrade script has been changed and the file :

/xoops/modules/news/sql/upgrade.sql

has been removed.

- > The link to delete a story in the "Moderation block" has been corrected
- > A bug in the blocks "Top news" and "Recent news" has been corrected (problem with the counter and the date)
- > It was not possible to uncheck the article's option
- "Approve" and the option "Publish in Home" had no effect
- > The class used to manage uploaded files has been "reviewed"
- > Some corrections has been made to the form used to submit a story
- > Anonymous users had a blank page when they was submiting an article
- > There was a small error in the "BigStory" template (a was missing)
- > It was possible to edit an article you don't have the right to edit.
- > Some minors modifications following this post about xhtml compliance :

[https://xoops.org/modules/newbb/viewtopic.php?topic\\_id=22849&forum=11](https://xoops.org/modules/newbb/viewtopic.php?topic_id=22849&forum=11)

And here is the **upgrade instructions** :

TCPDF

 existing files. 2) Update the module in system admin -> modules 3) Launch the following script at least one time : <http://www.example.com/modules/news/admin/upgrade.php> To be able to launch it, YOU MUST BE AN ADMIN OF THE NEWS MODULE Once this script has been launched, you can remove it but it's not "vital" 4) If you are using a personalized template set (if you have cloned it for example) : Go in admin -> templates. Find the templates set you are using, beside the name "News" click on the link named "[List (11)]". Find the template called "news index.html" then press the link named "[Delete]". In the next screen, when you see this question "Are you sure that you want to delete this template data?" validate by pressing "Yes". The previous screen will reappears and you will see a yellow line, click on the link named "[Generate]"

1) Upload all files in this package, overwriting the

5) If you are using the default template set. First create some test news then go on the part of your website where your users can see the news (for example [http://www.example.com/modules/news\)](http://www.example.com/modules/news). If you can see the test news, come back to the admin part of your site. Go in the news module's preferences and for the option named "News Display Layout" select "By topic". Come back to the visible part of your website

([http://www.example.com/modules/news\)](http://www.example.com/modules/news).

If you can see your news, ignore the rest of this point,

else, if you can't see the news then, in

admin -> templates, beside the default template

set, click on the link named "Clone", give it a name then

go in admin -> preferences, select "General Settings" and

in the scrolling list called "Default template set",

select the template you have previously cloned.

If you are doing a fresh install, you don't have to do anything from the previous list.

Reports bugs here : [http://dev.xoops.org/modules/xfmod/tracker/?group\\_id=1008&atid=132](http://dev.xoops.org/modules/xfmod/tracker/?group_id=1008&atid=132)

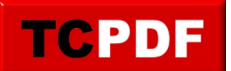

Bye, Hervé